## **Capitolo 3 Iscrizione a Torneo**

Per effettuare la prenotazione è necessario, dopo aver completato la fase di autenticazione,

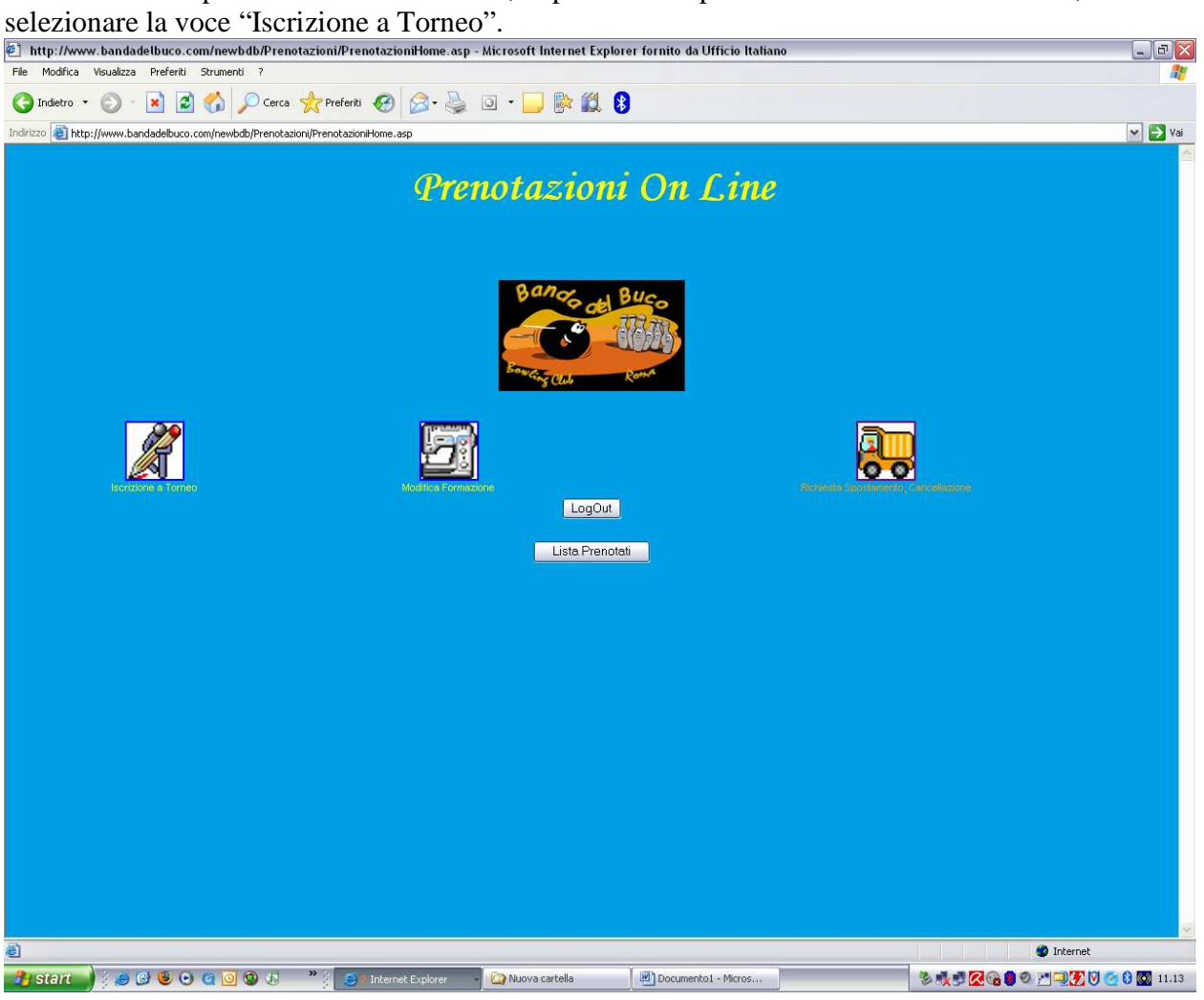

A questo punto verrà visualizzata la lista dei tornei per i quali è possibile effettuare la prenotazione.

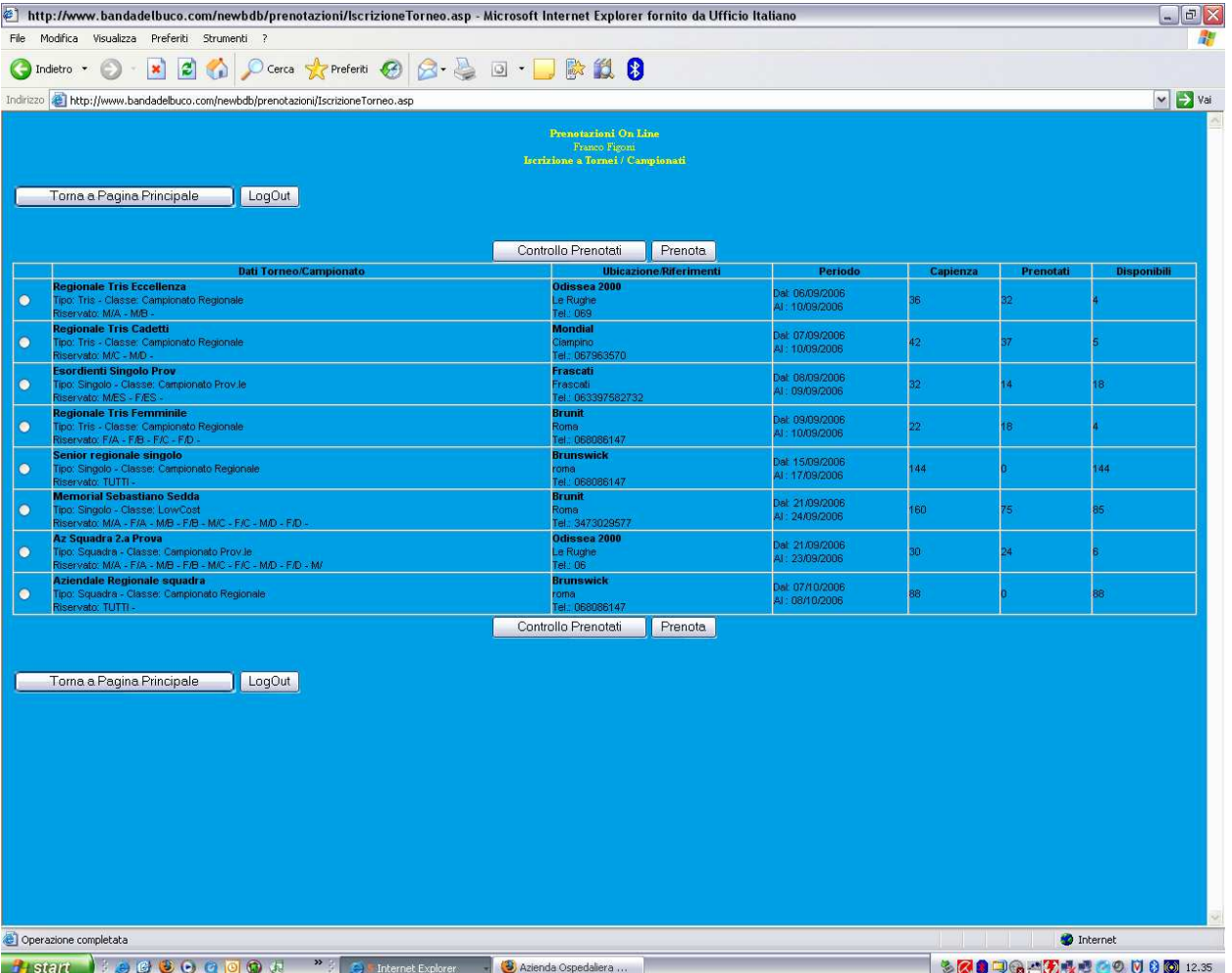

Individuato il torneo che interessa si seleziona con il mouse il pallino alla sinistra del torneo e si sceglie l'operazione da effettuare:

- Se si desidera verificare le prenotazioni fatte sarà sufficiente selezionare il pulsante "Controllo Prenotati" e comparirà la lista **dei prenotati della propria A.S. nel torneo selezionato.**<br>© http://www.bandadelbuco.com/newbdb/prenotazioni/lscrizioneTorneo.asp - Microsoft Internet Explorer fornito da Ufficio Italiano

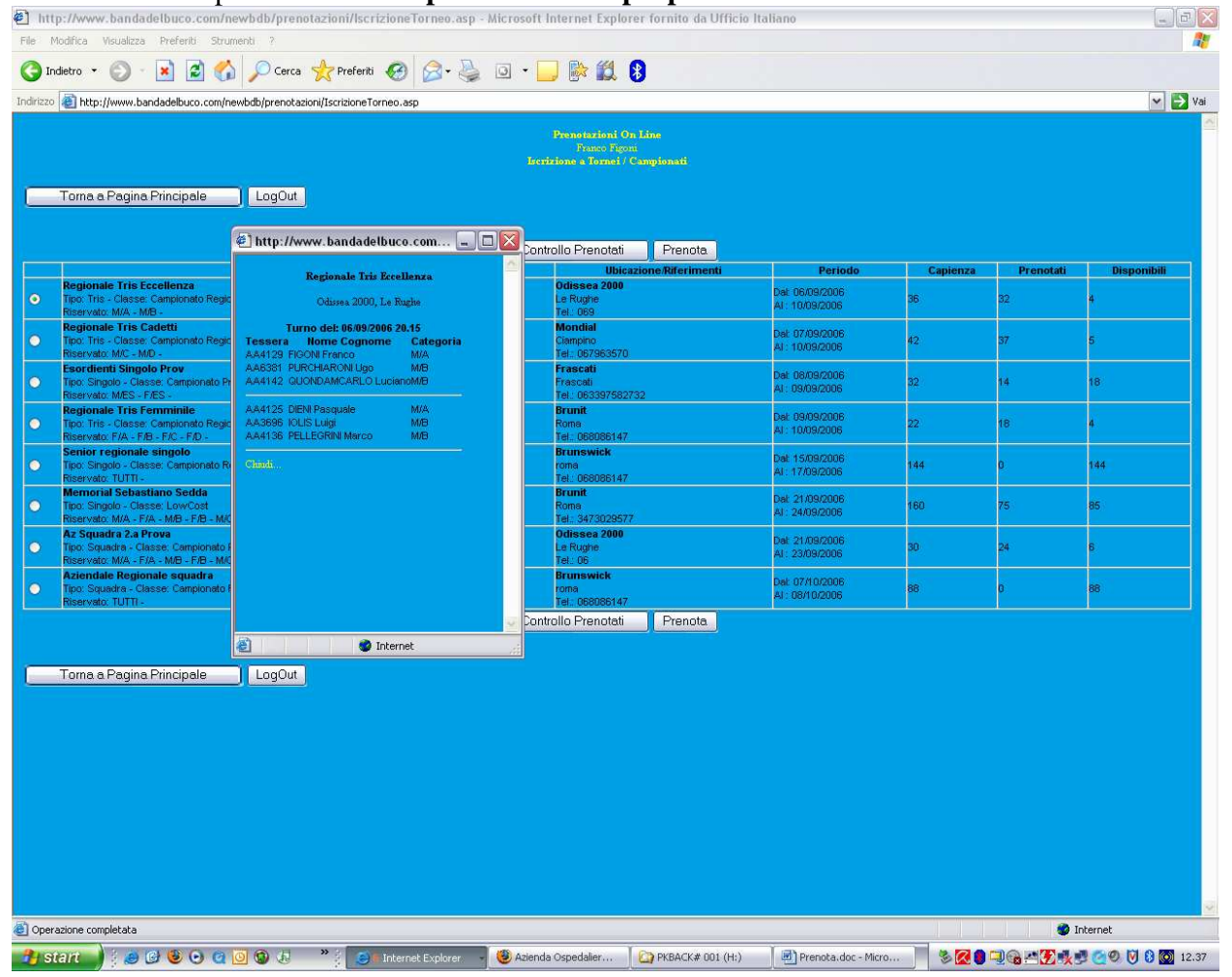

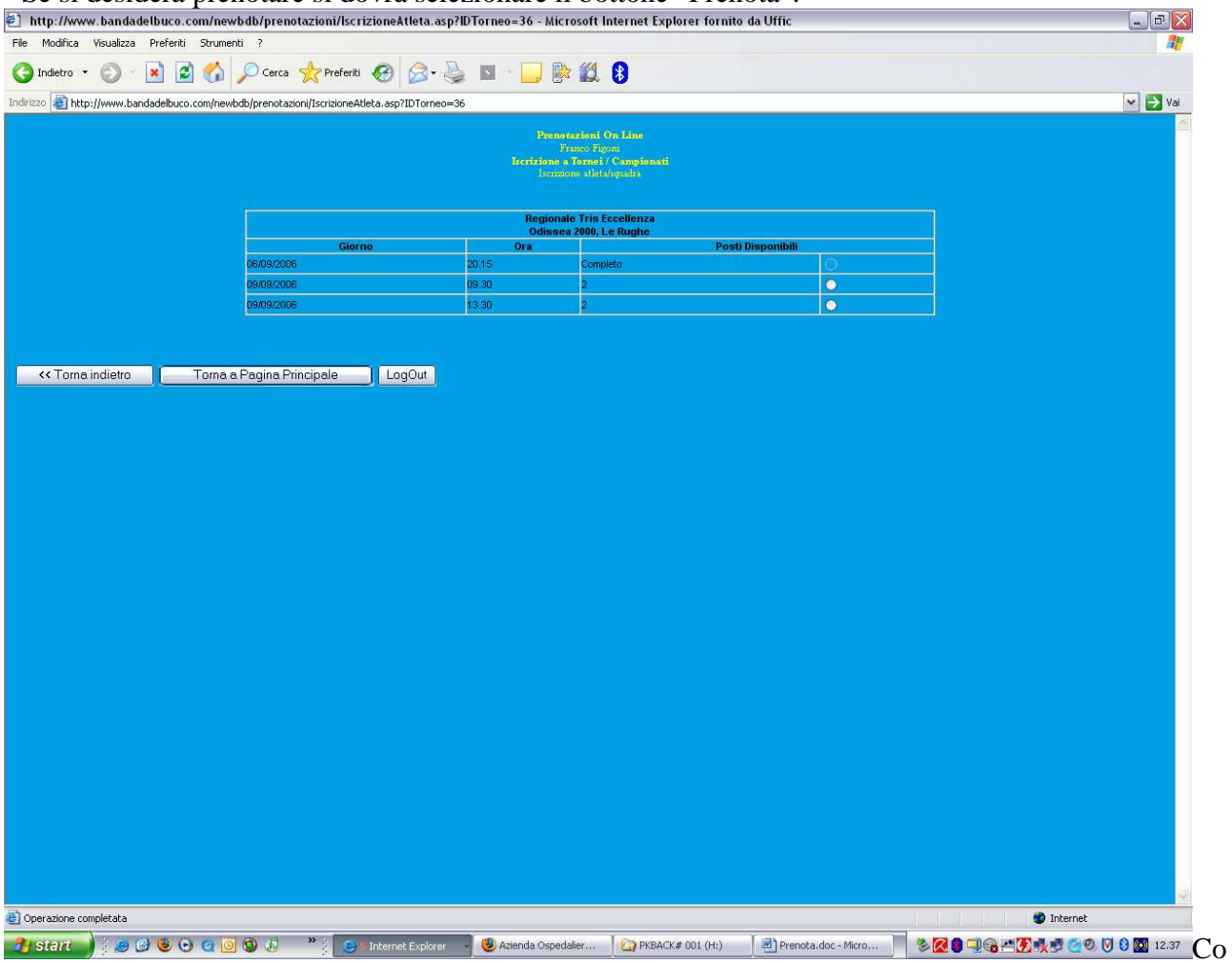

## - Se si desidera prenotare si dovrà selezionare il bottone "Prenota".

Comparirà la lista dei turni relativi al torneo selezionato con le varie disponibilità.

Selezionato il turno prescelto comparirà una maschera per l'inserimento del/i numero/i tessera del/gli atleta/i.

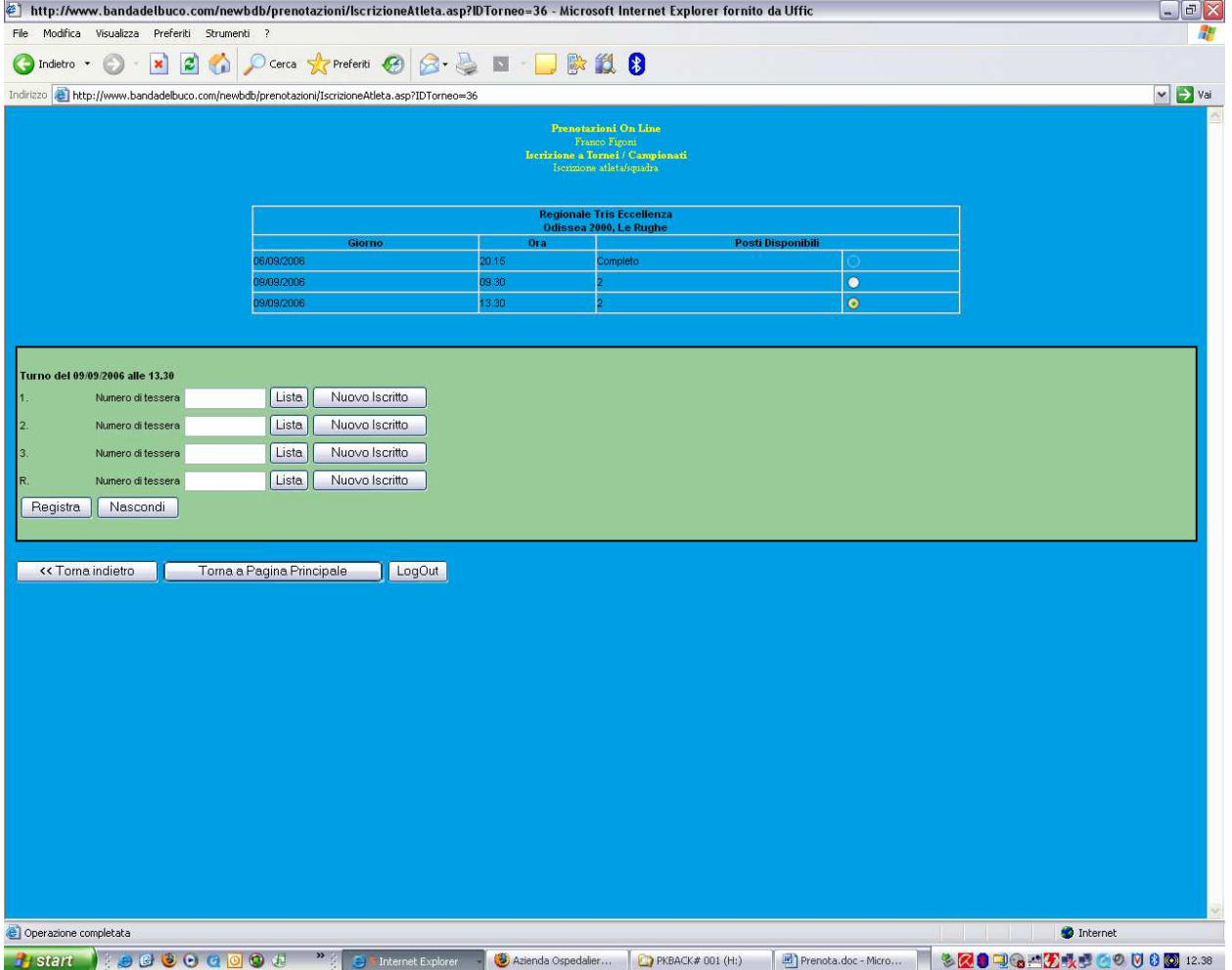

Per inserire i dati degli atleti sarà sufficiente inserire il numero tessera oppure selezionare il bottone lista con il quale saranno elencati tutti gli atleti della propria A.S.

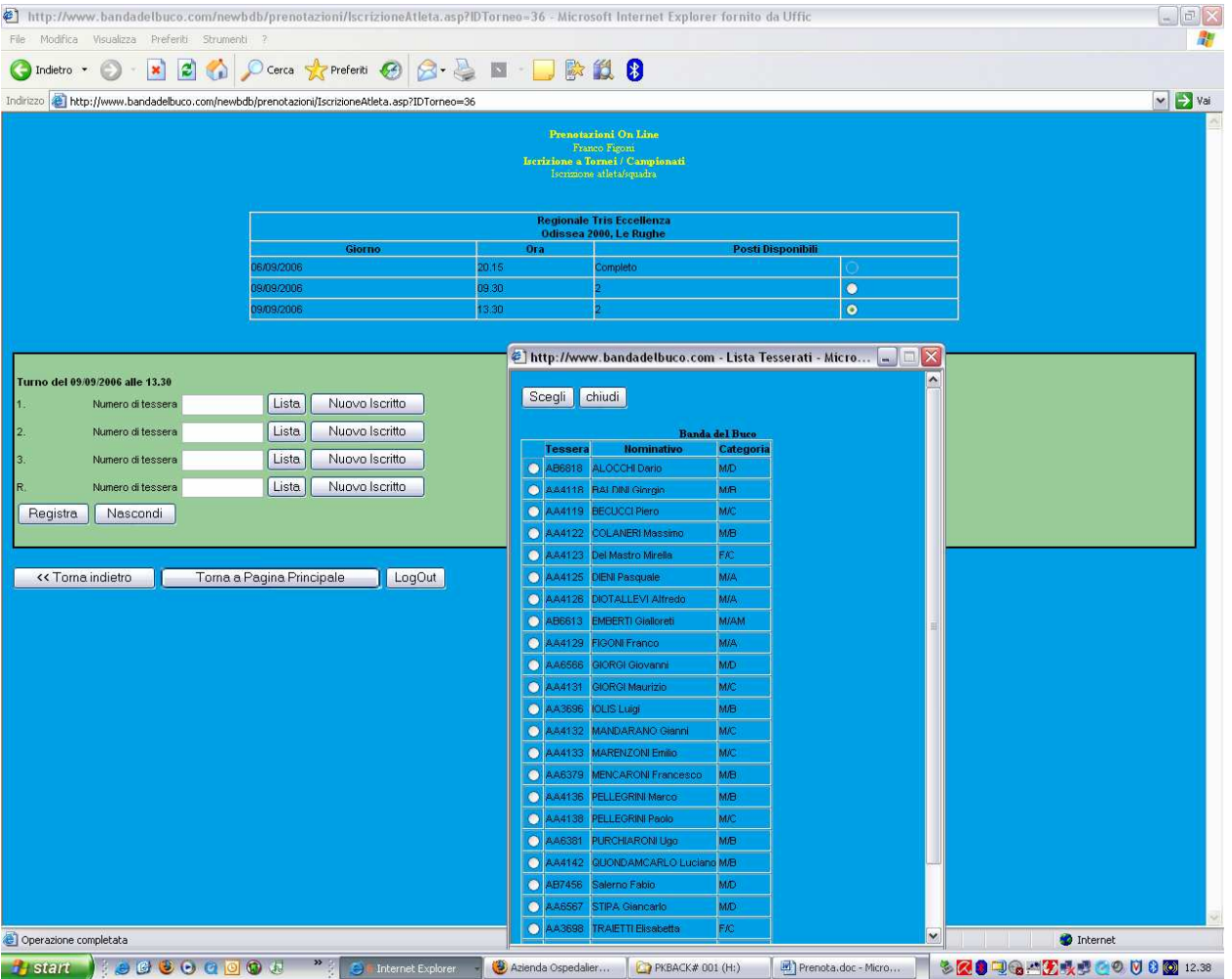

Per i tornei dove è prevista la riserva il riempimento è **FACOLTATIVO**.

Il pulsante Nuovo Iscritto potrà essere usato solo per i nuovi iscritti per i quali non si conosce il numero tessera, questa scelta consentirà l'inserimento dei dati dell'atleta.

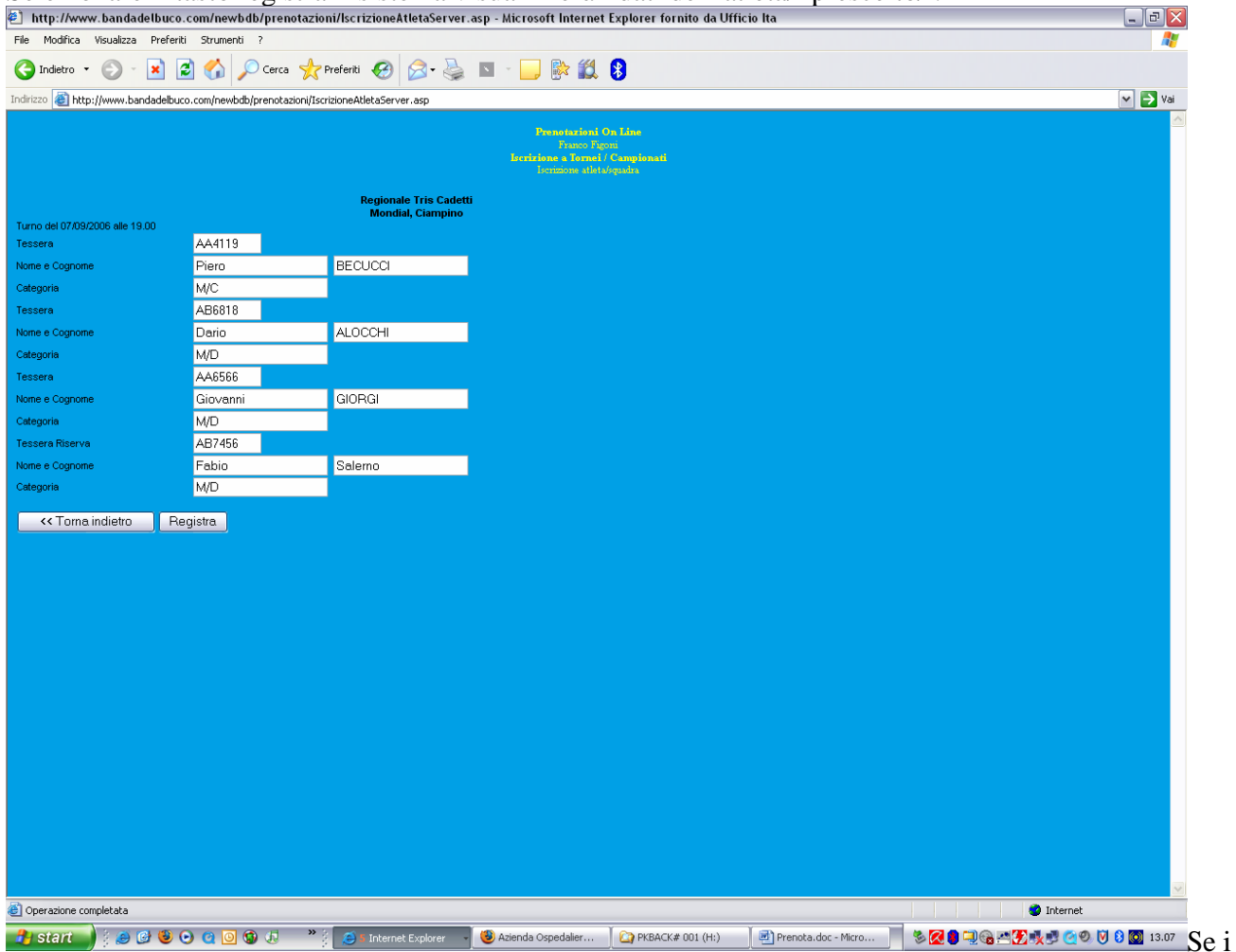

Selezionare il tasto registra il sistema visualizzerà i dati dell'atleta/i prescelto/i.

dati visualizzati corrispondono all'atleta/i da prenotare selezionare nuovamente registra. Il sistema effettuerà i controlli di merito, (atleta già prenotato, ed appartenenza alle categorie previste dal torneo).

Nel caso in cui l'atleta sia già prenotato non sarà possibile effettuare la prenotazione ma si potrà chiedere lo spostamento di turno con l'apposita funzione.

Nel caso in cui l'atleta non appartenga alle categorie interessate al torneo comparirà un messaggio di avviso:

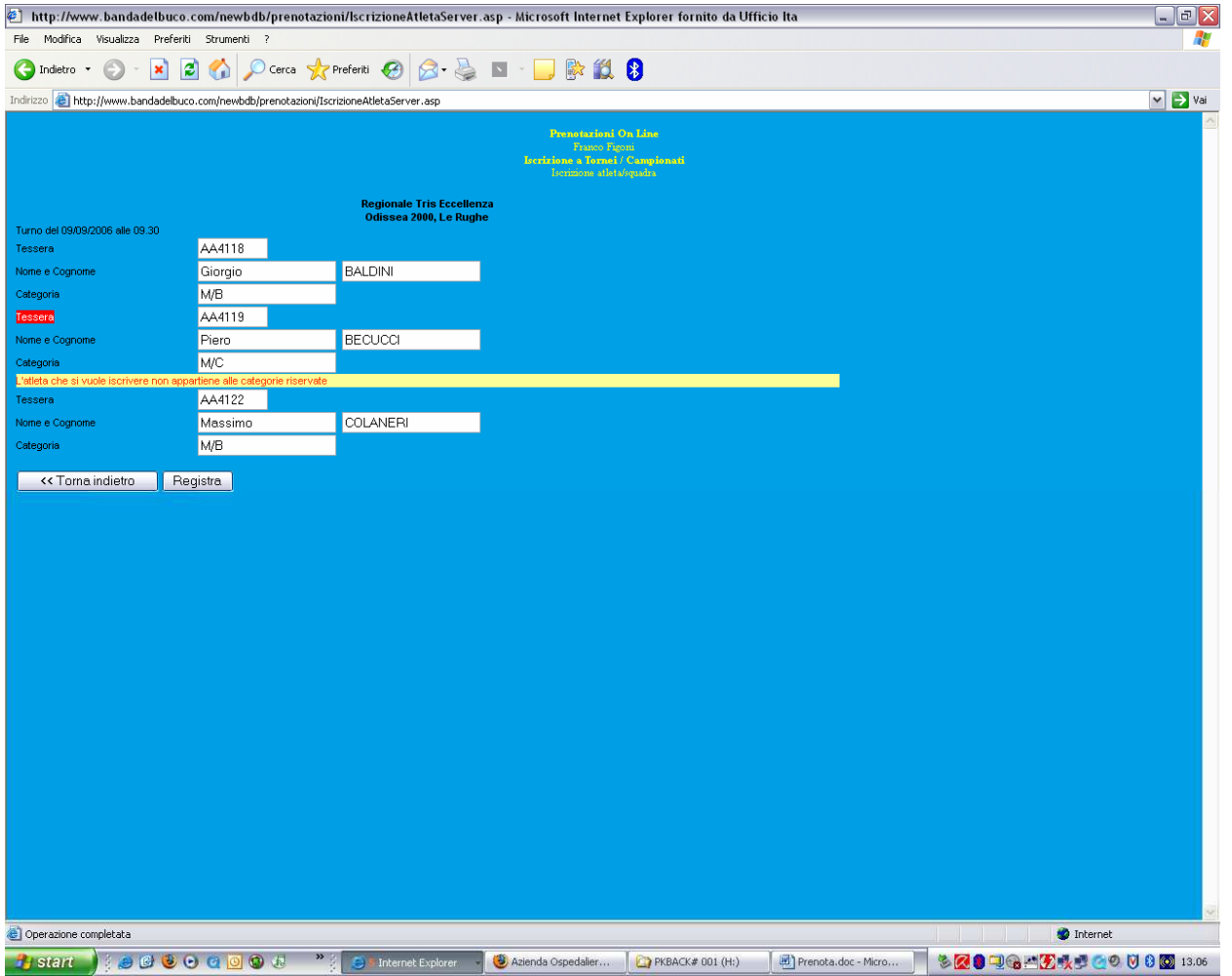

Sarà possibile forzare la prenotazione selezionando il quadratino sopra il bottone registra e cliccare sul bottone medesimo.

Questa funzione è concessa per le categorie cadetti che possono giocare con le eccellenze secondo quanto previsto dai regolamenti.

Per i tornei nei quali è prevista la possibilità di mischiare atleti di più A.S. sarà possibile inserire il numero tessera (senza usare la funzione di lista) dell'atleta di altra A.S.. Comparirà il messaggio di avviso L'atleta appartiene ad altra A.S. sarà comunque possibile forzare la prenotazione con la modalità spiegata sopra.

QUESTE FUNZIONI DI FORZATURA SONO AMMESSE SONO NEI TORNEI PER I QUALI E' PREVISTO DAI REGOLAMENTI.

La prenotazione assegna il turno all'atleta/al team indicato ed **invia automaticamente una segnalazione, tramite e-mail al gestore del torneo ed all'indirizzo e-mail dell'utente che effettua la prenotazione.**